# Tutorial on Git

#### Distributed Version Control and Development Workflow

**Jed Brown** jedbrown@mcs.anl.gov Thanks to Doug Jacobsen, Jeff Johnson, James Foucar, Susannah Burrows, Rob Jacob, Andy Salinger

ACME All-Hands Meeting, 2015-05-06

This talk: <http://59A2.org/files/20150506-GitTutorial.pdf>

## Distributed Version Control

- Directed Acyclic Graph (DAG) history
	- Every commit has one or more ancestors
	- Labels and namespaces
	- Branch structure to organize workflow
	- Flexible, asynchronous reviewing and quality control
	- **Powerful merging**
- Work with clones, each is equivalent and fully-functional
	- Social conventions for which (if any) is canonical
	- Each has its own branch namespace
- **Provenance and auditability via cryptographic hashes**
- Operations are local (and fast)

# Is linear history good?

B: fix Charlie's bug

- B: read to test A: finish A
- 
- B: work without noticing bug
- B: make bug
- A: incremental work
- B: new table
- A: start working

Bobby Tables <bobby@tables.com> Bobby Tables <bobby@tables.com> A U Thor <author@example.com> Bobby Tables <bobby@tables.com> Charlie Cowboy <charlie@cowboy.com> A U Thor <author@example.com> Bobby Tables <bobby@tables.com> A U Thor <author@example.com>

- 2014-08-06 07:28:36 2014-08-06 07:28:36 2014-08-06 07:23:54 2014-08-06 07:23:54 2014-08-06 07:23:54 2014-08-06 07:11:16 2014-08-06 07:10:25 2014-08-06 07:07:31
- Testing and review? Bugs and fixes are spread out. L.
- When is a feature complete?

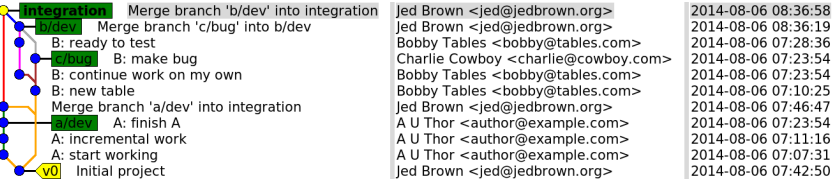

- **Merges contain completed features.**
- Asynchronous testing and review.

Output from gitk

# Labeling the DAG

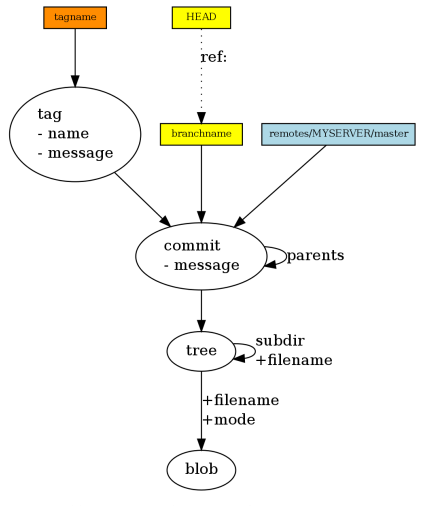

<http://eagain.net/articles/git-for-computer-scientists/>

- **HEAD: cursor naming "current** branch" or tag/commit
	- $\blacksquare$  If a branch (usually), committing will advance that branch
	- Implicit reference for many commands (like git diff)
- **Branches: lightweight labels** that move with cursor (HEAD) and push/pull
- Tags: stationary, can be signed ш
- Hashes: every object is uniquely identifiable by a SHA1 hash

# Basic DAG commands

#### **Git is fundamentally a tool for incrementally updating and analyzing the labeled DAG.**

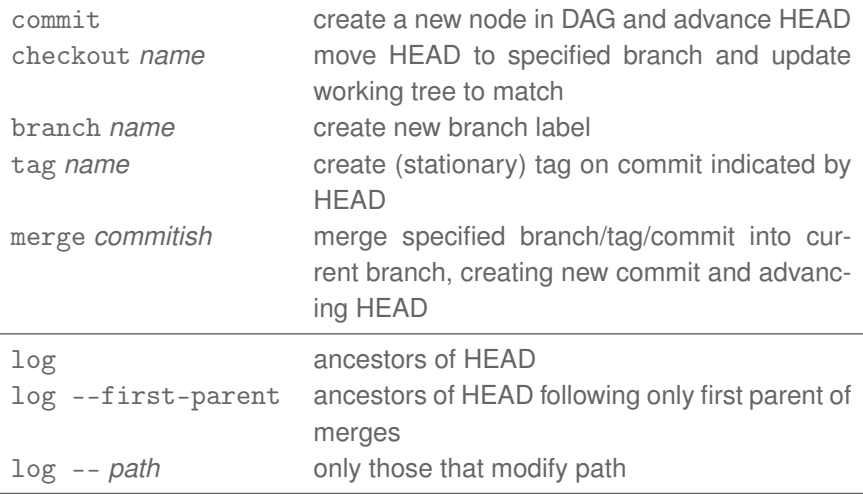

#### Hands-on: configuration

- git config --global user.name 'Your Name'
- git config --global user.email your.name@lab.gov
- git config --global push.default nothing
- git config --global color.ui auto
- Optional: [https://raw.githubusercontent.com/git/git/](https://raw.githubusercontent.com/git/git/master/contrib/completion/git-prompt.sh) [master/contrib/completion/git-prompt.sh](https://raw.githubusercontent.com/git/git/master/contrib/completion/git-prompt.sh)
- Optional: [https://raw.github.com/git/git/master/](https://raw.github.com/git/git/master/contrib/completion/git-completion.bash) [contrib/completion/git-completion.bash](https://raw.github.com/git/git/master/contrib/completion/git-completion.bash)
- git config --global merge.log true
- [https://acme-climate.atlassian.net/wiki/display/](https://acme-climate.atlassian.net/wiki/display/Docs/Development+Quick+Guide) [Docs/Development+Quick+Guide](https://acme-climate.atlassian.net/wiki/display/Docs/Development+Quick+Guide)

### Hands-on: clone a repository

- git clone git@github.com:ACME-Climate/git-tutorial or https://YourName@github.com/ACME-Climate/git-tutorial
- cd git-tutorial
- Compare the history
	- $\blacksquare$  git log --graph
	- git checkout linear && git log --graph
	- git checkout integration && git log origin/a/dev..

```
11:30 jedbatura5 integration= -/acme/git-tutorial$ git log --graph --oneline --decorate
* 143f6ab (HEAD, origin/integration, integration) Merge branch 'b/dev' into integration
\mathsf{I}\mathsf{A}\ast2fafd4f (origin/b/dev, b/dev) Merge branch 'c/bug' into b/dev
    * 68c03ad (origin/c/bug, c/bug) B: make bug
     d84a4ab B: ready to test
  *<sub>1</sub>\aste0f0d86 B: continue work on my own
  * 9d94b78 B: new table
      4fa51c1 Merge branch 'a/dev' into integration
TV.
 * 18dac63 (origin/a/dev, a/dev) A: finish A
 * db0cf91 A: incremental work
  * 5afed62 A: start working
* c887c4e Initial project
```
# The staging area (or "index")

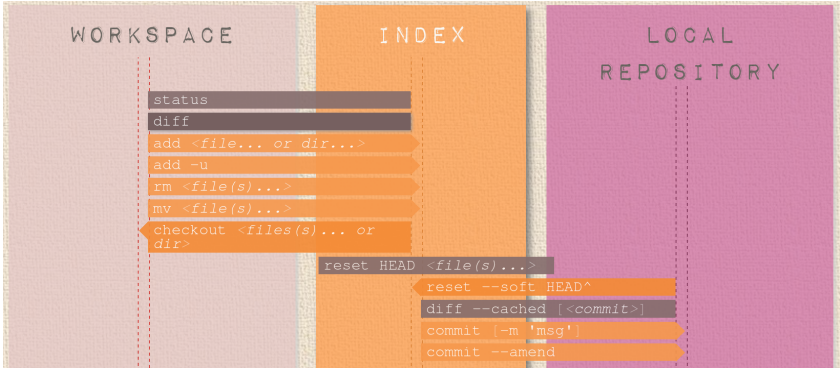

<http://ndpsoftware.com/git-cheatsheet.html>

- $\blacksquare$  Sometimes we don't want to commit everything
- $\blacksquare$  It's nice to incrementally resolve conflicts, then not be shown again
- git add, git rm, and others need to be logged somehow
- Fast and useful primitive for building tools (in Git and externally)

### **Remotes**

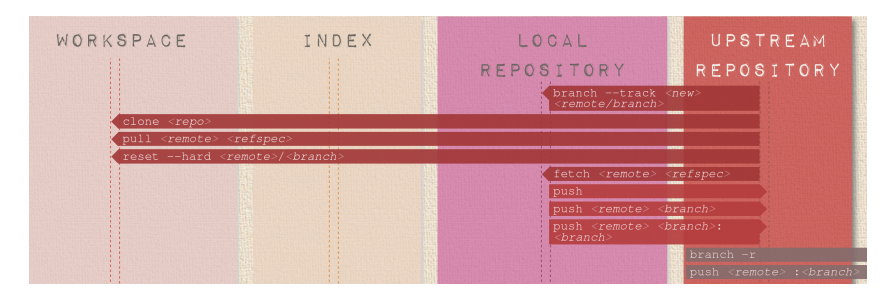

Remotes are named and cached remote repositories

- more commands can complete locally
- Cache is updated by git fetch and similar
- **Private namespace for branches (prevents conflicts)**
- $\blacksquare$  "origin" is created by default by git clone

### Hands-on: make a commit to show you were here

- git checkout attendees
- $\equiv$  git checkout -b jed/attendee
- echo 'Argonne SEG' > Jed\_Brown
- git add Jed\_Brown
- git commit -m"I'm at the Git tutorial"
- Submit changes

git push -u acme-ssh jed/attendee

- Turn to your neighbor and rock-paper-scissors to elect an integrator.
	- Integrator: review your neighbor's branch
	- git checkout neighbor/attendee && git log -p
	- If it looks good: git checkout me/attendee && git merge neighbor/attendee

```
■ Make a pull request to 'master' at
  https://github.com/ACME-Climate/git-tutorial
```
# Working with branches

In your browser:

<https://pcottle.github.io/learnGitBranching/>

- Spend a few minutes with the branching and merging examples
- Advanced commands

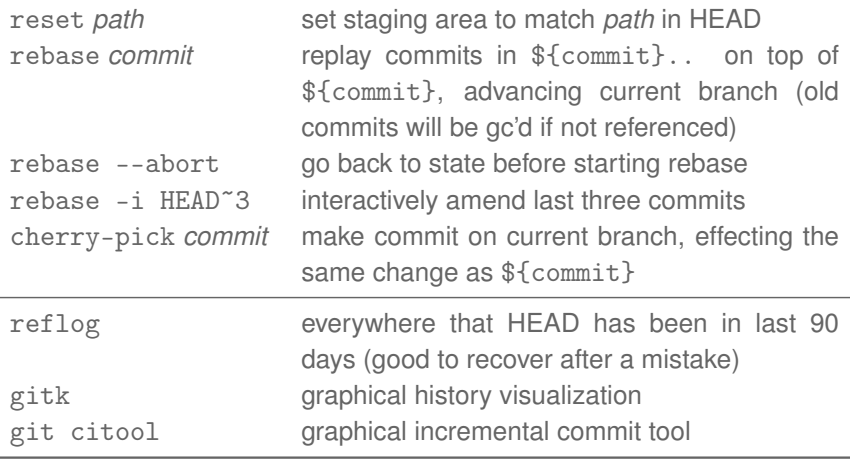

# Git Workflow Objectives

- 'master' is always stable and ready to release
- features are complete and tested before appearing in 'master'
- commits are minimal logically coherent, reviewable, and testable units
- related commits go together so as to be reviewable and debuggable by specialist
- new development is not disrupted by others' features and bugs
- quality rapid collaboration between developers possible
- git log --first-parent maint..master reads like a changelog
- **D** bugs can be fixed once and anyone that needs the fix can obtain it without side-effects

# Simplified gitworkflows(7)

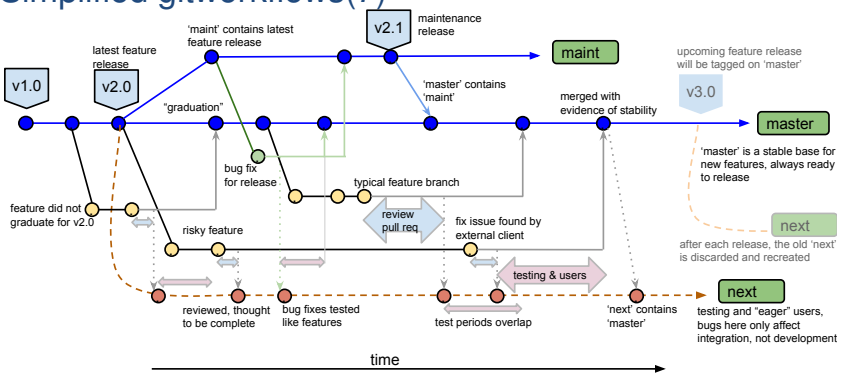

- first-parent history of branch
- merge history (not first-parent)
- merges to be discarded when 'next' is rewound at next release . . . . . . . . . . . . . <del>\*</del>
	- . merge in first-parent history of 'master' or 'maint' (approximate "changelog")
	- merge to branch 'next' (discarded after next major release)
	- **C** commit in feature branch (feature branches usually start from 'master')
	- . commit in bug-fix branch (bug-fix branches usually start from 'maint' or earlier)

# ACME Best Practices

- Every branch has a purpose
- Distinguish integration branches from topic branches
- Do all development in topic branches
	- git checkout -b my/component/short-feature-description master
- [Namespace your branches](https://acme-climate.atlassian.net/wiki/display/Docs/Branch%2C+Tag%2C+and+Version+name+conventions)
- Write clear commit messages for reviewers and people trying to debug your code
- [Avoid excessive merging from upstream](https://bitbucket.org/petsc/petsc/wiki/developer-instructions-git#markdown-header-merging)
	- Always write a clear commit message explaining what is being merged and why

#### **Integrators**

- Merge integration branches "forward"
	- $\blacksquare$  maint  $\rightarrow$  master  $\rightarrow$  next
	- git checkout -b my/bugfix-branch maint
- Always merge topics non-fast-forward (merge  $---no-ff$ )
- [Gracefully retry if you lose a race to shared integration branch](https://bitbucket.org/petsc/petsc/wiki/developer-instructions-git#markdown-header-racy-integration)
	- $\blacksquare$  This maximizes utility of  $\text{-}$ -first-parent history

# **Outlook**

- $\equiv$  git init is only 3 more characters than mkdir
- Set up ssh keys so you don't have to type passwords
- Always start work in a new topic branch
	- $\blacksquare$  Easy to checkpoint and context switch away
	- Can rebase or merge to existing branch if it makes sense
- $\Box$  Commit often, then organize with git rebase -i
	- See also rebase.autosquash and git commit -fixup
	- Do not rebase commits that have been published
- You can clean up from almost anything, reflog can help
- Learn to summarize and search history
- Check out merge strategies git merge --help
- Git can remember conflict resolutions rerere.enabled=true
- [https://acme-climate.atlassian.net/wiki/display/](https://acme-climate.atlassian.net/wiki/display/Docs/Repository+and+Development) [Docs/Repository+and+Development](https://acme-climate.atlassian.net/wiki/display/Docs/Repository+and+Development)